DV482H.492H-E.BHUNLLK\_1110\_CRO 1/28/09 10:01 AM Page 1

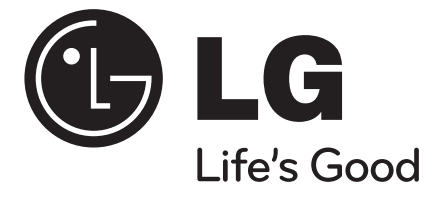

**HRVATSKI**

# **DVX482H / DVX492H**

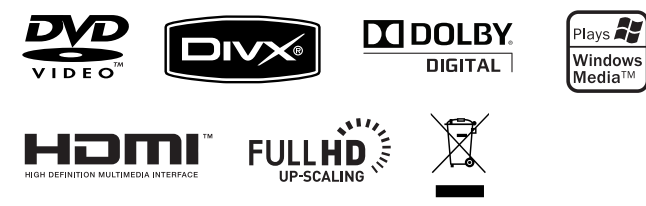

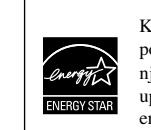

Kao partner ENERGY STAR® -a, LG potvrđuje usklađenost ovog proizvoda i njegovih modela s ENERGY STAR® uputama za ekonomičnu potrošnju energije.

ENERGY STAR® je registrirana marka u SAD-u.

P/No. : MFL60171110

# **Mjere predostrožnosti**

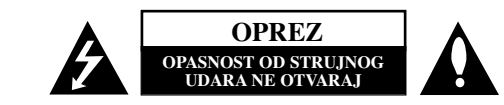

**OPREZ: NE SKIDAJTE POKLOPAC (ILI ZADNJU STRANU) UREĐAJA KAKO BISTE** SMANJILI OPASNOST OD STRUJNOG UDARA. UREĐAJ NE SADRŽI DIJELOVE KOJE BI KORISNIK MOGAO POPRAVLJATI. SERVISIRANJE PREPUSTITE OSOBLJU KVALIFICIRANOM ZA SERVISIRANJE.

Simbol munje sa strelicom na vrhu unutar jednakostraničnog trokuta ima za cilj upozoriti korisnika na prisutnost opasnog neizoliranog napona unutar kućišta proizvoda koji može 7 imati dovoljnu jakost da za osobe predstavlja opasnost od strujnog udara.

Uskličnik unutar jednako-straničnog trokuta ima za cilj upozoriti korisnika na prisutnost važnih uputa za rad i održavanje (servisiranje) proizvoda u knjižicama koje prate proizvod.

**UPOZORENJE:** NE IZLAŽITE PROIZVOD UTJECAJIMA KIŠE I VLAGE U CILJU SPREČAVANJA POŽARA ILI STRUJNOG UDARA.

**UPOZORENJE:** Ne postavljajte ovu opremu u zatvorena mjesta kako što su to police za knjige ili slično.

**OPREZ:** Ne začepljujete otvore za ventilaciju. Postavite uređaj u skladu s uputama proizvoœača. Otvori na kućištu ureœaja su postavljeni zbog ventilacije kako bi osigurali pouzdan rad proizvoda i kako bi zaštitili proizvod od pregrijavanja. Otvori se nikada ne smiju začepiti tako da se proizvod stavi na pr. na krevet, fotelju, tepih ili neku drugu sličnu površinu. Proizvod se ne smije stavljati u ugradbena tijela kao što su police za knjige, osim ako nije osigurana dobra ventilacija ili u slučaju da se to navodi u uputama proizvođača.

#### **OPREZ:** Ovaj proizvod koristi laserski sustav.

Kako biste osigurali pravilnu upotrebu proizvoda, molimo pažljivo pročitajte priručnik za korisnika i sačuvajte ga za buduće potrebe. Ukoliko uređaj zahtijeva održavanje, kontaktirajte ovlašteni servisni centar. Korištenje upravljačkih funkcija, podešavanja ili izvođenje

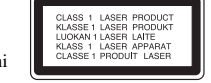

procedura koje nisu navedene u ovom priručniku može dovesti do opasanog izlaganje zračenju. Ne pokušavajte otvoriti kućište kako biste spriječili izravno izlaganje laserskoj zraci. U slučaju otvaranja prisutno je vidljivo lasersko zračenje. NE GLEDAJTE U ZRAKU.

**OPREZ:** Uređaj se ne smije izlagati vodi (kapanju ili pljuskanju) i na uređaj se ne smiju stavljati predmeti ispunjeni tekućinama, kao što su na primjer vaze.

#### **OPREZ po pitanju električnog kabela**

#### **Za većinu se ureœaja preporučuje da imaju zaseban strujni krug ili osigurač;**

Drugim riječima, potrebna je zasebna utičnica sa zasebnim osiguračem na kojem neće biti drugih utičnica ili strujnih krugova. Za potvrdu provjerite stranicu sa specifikacijama proizvoda u ovom priručniku. Ne preopterećujte zidnu utičnicu. Preopterećene zidne utičnice, slabo pričvršćene ili oštećene zidne utičnice, produžni kablovi, presavijeni električni kablovi, oštećena ili napuknuta izolacija na žicama predstavljaju opasnost. Bilo koji od ovih slučajeva može dovesti do strujnog udara ili požara. S vremena na vrijeme pregledajte električni kabel na uređaju, a ako ustanovite njegovo oštećenje ili propadanje, iskopčajte kabel, prekinite korištenje proizvoda i uredite da se kabel zamijeni odgovarajućim kabelom kod ovlaštenog servisnog centra.

Električni kabel zaštitite od fizičkih i mehaničkih oštećenja, kao što su savijanja, lomljenja, uklještenja, gaženja i drugo. Posebnu pažnju obratite na utikače, utičnice i na mjesto na kojem kabel izlazi iz uređaja.

Posebnu pažnju obratite na utikače, utičnice i na mjesto na kojem kabel izlazi iz uređaja. Kod instaliranja proizvoda, pazite da utikač bude pristupačan.

#### **Odlaganje starog ureœaja**

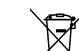

1. Ako se na proizvodu nalazi simbol prekrižene kante za smeće, to znači da je proizvod pokriver suare de velikovanje za smeće, to znači da je proizvod pokriver suare de velikovanje za smeće, to znači da je proizvod pokri proizvod pokriven europskom direktivom 2002/96/EC.

- 2. Svi električni i elektronički proizvodi trebaju se odlagati odvojeno od komunalnog otpada preko za to određenih odlagališta koja je za te svrhe odredila vlada ili
	- lokalna uprava.
	- 3. Pravilno odlaganje vašeg starog uređaja pomoći će spriječiti potencijalno negativne posljedice za okolinu i ljudsko zdravlje.
	- 4. Za detaljnije informacije o odlaganju vašeg starog uređaja, molimo kontaktirajte vaš gradski ured, službu za odlaganje otpada ili trgovinu u kojoj ste kupili proizvod.

**Ovaj proizvod proizveden je prema Direktivi EMC-a 2004/108/EC i Direktivi o niskom naponu 2006/95/EC.**

Europski predstavnik: LG Electronics Service Europe B.V. Veluwezoom 15, 1327 AE Almere, The Netherlands (Tel : +31–036–547–8940)

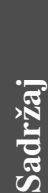

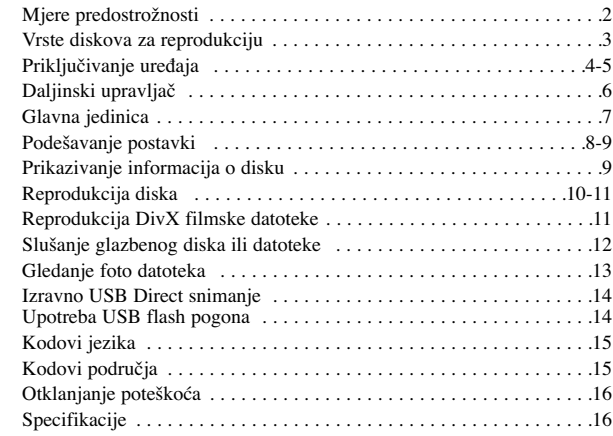

# **Vrste diskova za reprodukciju**

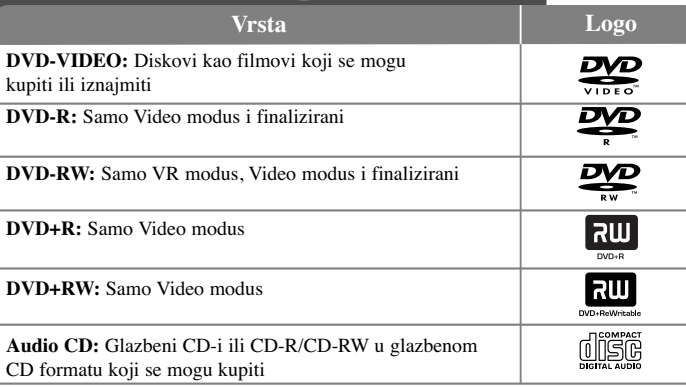

Ovaj uređaj reproducira DVD±R/RW i CD-R/RW diskove koji sadrže audio naslove, DivX, MP3, WMA i/ili JPEG datoteke. Neki DVD±RW/DVD±R ili CD-RW/CD-R diskovi se ne mogu reproducirati na ovom uređaju zbog kvalitete snimanja ili fizičkog stanja diska, ili karakteristika uređaja za snimanje i softvera.

#### **O prikazivanju simbola**

Tijekom rada se na TV-u može prikazati " $\Diamond$ " simbol koji pokazuje da funkcija objašnjena u ovom priručniku za vlasnika nije moguća na tom disku.

#### **Regionalni kodovi**

Ovaj uređaj ima regionalni kod otisnut na zadnioj strani uređaja. Uređaj može reproducirati samo DVD diskove koji imaju isti regionalni kod ili "ALL".

- Većina DVD diskova ima na omotnici vidljivi globus s jednim ili više brojeva unutar globusa. Taj broj mora odgovarati regionalnom kodu uređaja ili se disk ne će moći reproducirati.
- Ako pokušate reproducirati DVD s različitim regionalnim kodom u odnosu na kod playar-a, na TV ekranu će se pojaviti poruka "Check Regional Code" (Provjeri regionalni kod).

### **Zaštita autorskih prava**

Zakonom je zabranjeno kopiranje, emitiranje, prikazivanje, kabelsko emitiranje, reprodukcija u javnosti, ili iznajmljivanje bez dopuštenja materijala koji su zaštićeni autorskim pravima. Ovaj proizvod sadrži funkciju zaštitite od kopiranja koju je razvila Macrovision tvrtka. Na nekim diskovima su snimljeni signali za zaštitu od kopiranja. Kod snimanja ili reprodukcije takvih diskova pojavit će se smetnje. Proizvod sadrži tehnologiju zaštite autorskih prava koja je zaštićena patentima SAD-a i drugim pravim na intelektualno vlasništvo. Upotrebu ove tehnologije za zaštitu autorskih prava mora odobriti Macrovision, a namijenjena je za kućnu upotrebu i druga ograničena gledanja osim ako to nije Macrovision na drugi način odobrio. Zabranjeno je rastavljanje uređaja.

KORISNICI TREBAJU ZNATI DA NISU SVI TELEVIZORI VISOKE REZOLUCIJE POTPUNO KOMPATIBILNI S OVIM PROIZVODOM I MOŽE DOĆI DO PRIKAZIVANJA SMETNJI NA SLICI. U SLUČAJU PROBLEMA S 525 ILI 625 PROGRESSIVE SCAN SLIKOM, KORISNIKU SE PREPORUČUJE DA PROMIJENI PRIKLJUČIVANJE NA IZLAZ ZA 'STANDARD DEFINITION' (STANDARDNA REZOLUCIJA) . U SLUČAJU PITANJA U VEZI S KOMPATIBILNOŠĆU NAŠEG TV UREĐAJA S OVIM MODELOM 525p I 625p UREĐAJEM, MOLIMO KONTAKTIRAJTE NAŠ KORISNIČKI SERVISNI CENTAR.

**Proizvedeno prema licenci Dolby Laboratories-a. Dolby i simbol dvostruki-D su robne marke Dolby Laboratories-a.**

**"DVD Logo" je robna marka vlasništvo DVD Format/Logo Licensing Corporation.**

**3**

**HDMI, HDMI logo i High-Definition Multimedia Interface su robne marke registriranih robnih marki HDMl licenciranog LLC-a.**

# **Priključivanje ureœaja**

#### **Audio i Video priključivanja**

Audio/Video priključci na uređaju su obojani (žuto za video, crvena za desni audio i bijela za desni audio). Ako vaš TV ima samo jedan ulaz za audio (mono), priključite ga na lijevi (bijela) audio priključak na uređaju.

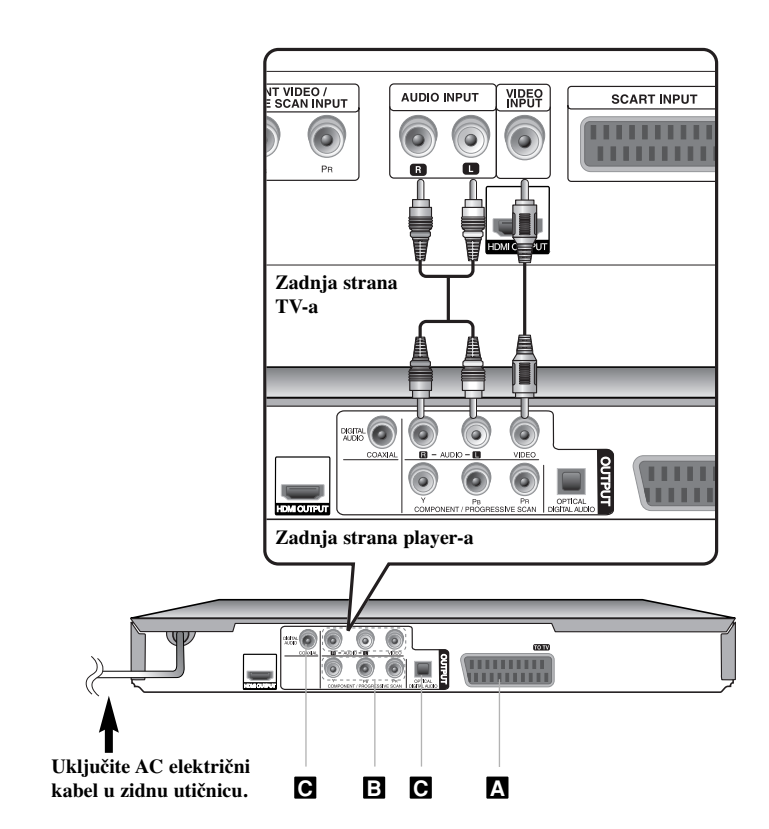

# **Priključivanje ureœaja - što još možete učiniti**

### **SCART priključivanje A**

Priključite TO TV priključak na uređaju i vaš TV pomoću SCART kabla. Za SCART priključivanja, rezolucija se mora postaviti na 576i(480i) pritiskom na tipku RESOLUTION.

**Oprez** : Za korištenje ove vrste priključivanja, opciju [Odabir TV izlaza] morate postaviti na opciju [RGB] u izborniku za podešavanja. (Pogledajte stranicu 8)

### **Priključivanje komponentnog videa B**

Priključite COMPONENT/PROGRESSIVE SCAN OUTPUT priključak na uređaju na ulazne priključke na vašem TV-u pomoću YPBPR kabela.

• Još ćete trebati priključiti kablove za lijevi i desni audio na TV, ili digitalni audio kabel na vaš stereo uređaj.

**Oprez** : Za korištenje ove vrste priključivanja, opciju [Odabir TV izlaza] morate postaviti na opciju [YPbPr] u izborniku za podešavanja. (Pogledajte stranicu 8)

### **Podešavanje rezolucije**

- Za Komponentni video izlaz možete mijenjati rezoluciju. Pritisnite više puta RESOLUTION za odabir željene rezolucije - 576i(480i), 576p(480p), 720p, 1080i, 1080p.
- Za rezolucije 720p, 1080p i 1080i na komponentnom video izlazu, mogu se reproducirati samo diskovi koji nemaju zaštićena autorska prava. Ako je disk zaštićen autorskim pravima, bit će prikazan u rezoluciji 576p(480p).
- Ovisno o Vašem TV uređaju, neke postavke rezolucije mogu dovesti do nestanka slike ili nepravilnog prikazivanja slike. U tom slučaju, nekoliko puta za redom pritisnite tipku RESOLUTION sve dok se slika ne pojavi ponovo.

### **Priključivanje izlaza za digitalni audio C**

Priključite jedan od DIGITAL AUDIO OUTPUT priključaka (OPTICAL ili COAXIAL) na uređaju na odgovarajući priključak na vašem pojačalu.

- Ako audio format digitalnog izlaza ne odgovara mogućnostima vašeg pojačala, pojačalo će proizvesti snažni, izobličeni zvuk ili neće uopće biti zvuka.
- Kako bi vidjeli audio format trenutnog diska na displeju na ekranu, pritisnite AUDIO.
- Ovaj ureœaj ne vrši unutarnje dekodiranje (2 kanala) DTS zvučnih snimki. Za uživanje u DTS više-kanalnom surround-u, ovaj uređaj morate priključiti na DTS kompatibilno pojačalo preko jednog od digitalnih audio izlaza na uređaju.

# **Priključivanje ureœaja**

### **HDMI priključivanje**

Priključite HDMI OUTPUT (Izlaz) priključak na uređaju na HDMI ulazni priključak na HDMI kompatibilnom TV-u pomoću HDMI kabla.

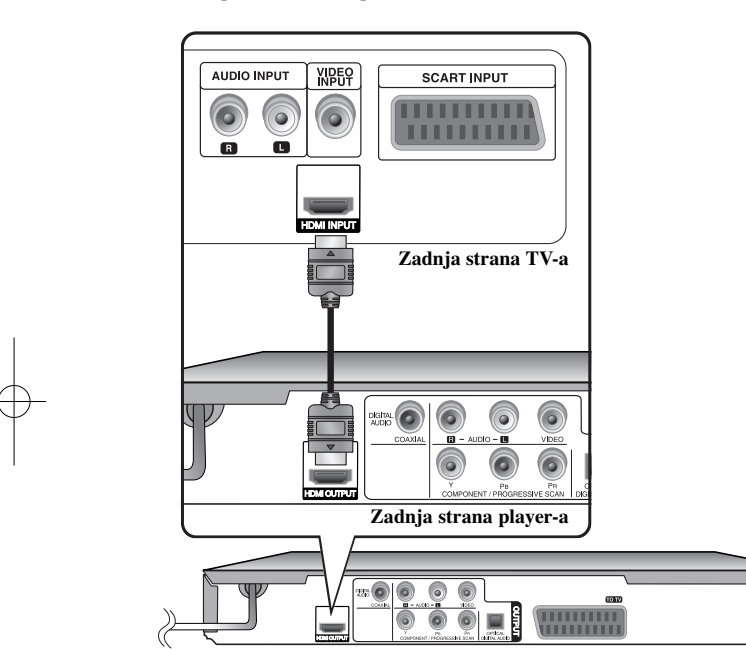

# **Priključivanje ureœaja - što još možete učiniti**

### **Postavljanje rezolucije**

Za HDMI izlaz možete promijeniti rezoluciju. Pritisnite više puta RESOLUTION za odabir željene rezolucije - 576i(480i), 576p(480p), 720p, 1080i, 1080p. Ovisno o vrsti priključivanja ili TV-a neke se rezolucije ne će moći odabrati.

## **Napomena za 1080p rezoluciju**

Uređaj može pružati 1080p punu HD sliku za većinu TV-a na tržištu koji imaju mogućnost 1080p rezolucije. Međutim, neki TV-i određenih proizvođača koji imaju rezoluciju 1080p su ograničeni na vrste 1080p slika koje mogu prihvaćati. Posebno, 1080p TV-i koji ne mogu prihvatiti slike u 60Hz ne mogu prikazati sliku s ovog uređaja.

### **Više o HDMI-u**

HDMI (High Definition Multimedia Interface - Multimedijsko sučelje visoke rezolucije) podržava video i audio na jednom digitalnom priključku za upotrebu na DVD Player-ima, konvertorima signala i drugim AV uređajima. HDMI je razvijen kako bi pružio tehnologije HDCP-a (High-bandwidth Digital Content Protection (Širokopojasna zaštita digitalnog sadržaja)). HDCP se koristi za zaštitu emitiranog i primanog digitalnog sadržaja.

HDMI ima sposobnost podržavanja standardnog, poboljšanog ili visoko-razlučivog videa plus standardnog do više-kanalnog surround-zvuka audia, HDMI značajke uključuju nekomprimirani digitalni video, širine pojasa do 5 Gbp/s, jedan konektor (umjesto nekoliko kablova i konektora), i komunikaciju između AV izvora i AV uređaja kao što su DTV-i.

## **Napomena za HDMI priključivanje**

- Ako vaš TV nije u stanju primati frekvenciju uzorka od 96 kHz, postavite opciju [Sampling Freq.] na [48 kHz] u izborniku za podešavanja. (Pogledajte stranicu 8)
- Ako vaš TV nije opremljen s Dolby Digital i MPEG dekoderom, postavite opcije [Dolby Digital] i [MPEG] na [PCM] u izborniku za podešavanja. (Pogledajte stranicu 8)
- Ovisno o Vašem TV ureœaju, neke postavke rezolucije mogu dovesti do nestanka slike ili nepravilnog prikazivanja slike. U tom slučaju, nekoliko puta za redom pritisnite tipku RESOLUTION sve dok se slika ne pojavi ponovo.
- Mijenjanje rezolucije kada je uređaj priključen preko HDMI konektora može dovesti do teškoća u radu. Za rješenje problema, isključite i ponovo uključite uređaj.
- Kada priključite HDMI ili DVI kompatibilni uređaj pazite na sljedeće: - Pokušajte isključiti HDMI/DVI uređaj i ovaj uređaj. Zatim uključite HDMI/DVI uređaj i pričekajte otprilike 30 sekundi, a zatim uključite ovaj uređaj.
- Video ulaz na priključenom uređaju treba biti pravilno postavljen za ovaj uređaj.

- Priključeni uređaj treba biti kompatibilan s 720X576i(480i), 720X576p(480p), 1280X720p, 1920X1080i ili 1920X1080p video ulazom.
- 1080p, 720p i 576p(480p) rezolucije su rezolucije koje se primjenjuju kod progresivnog skeniranja.
- Svi HDCP-kompatibilni DVI uređaji neće raditi s ovim uređajem. - Slike se neće pravilno prikazivati na ne-HDCP uređaju.

# **Daljinski upravljač**

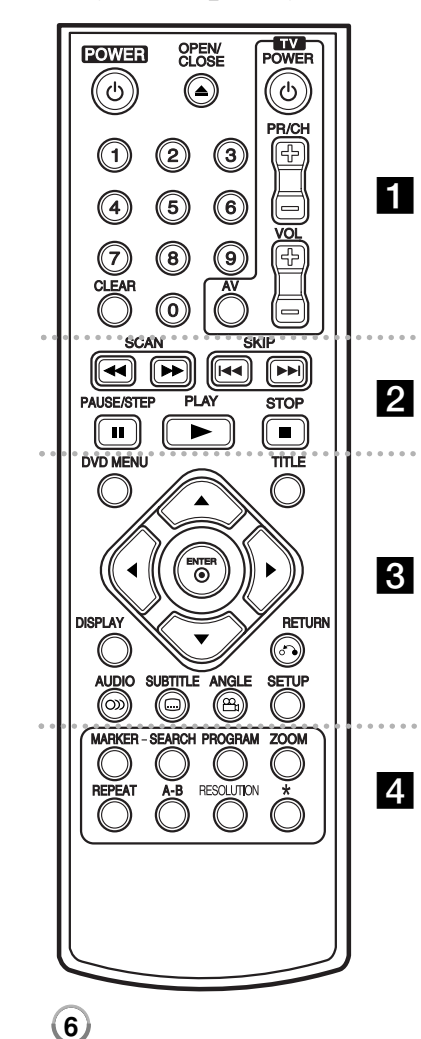

. . . . . . **n** . . . . . . .

**POWER** (<sup>1</sup>): Uključuje i isključuje uređaj. **OPEN/CLOSE (▲):** Otvara i zatvara pladanj za disk. **Brojčane tipke:** Odabire brojčane opcije u izborniku. **CLEAR:** Briše broj snimke s popisa programa ili oznaku u izborniku za traženje oznaka (Marker Search). **TV:** TV upravljačke tipke.

### . . . . . . . **2** . . . . . . .

**SCAN (** $\blacktriangleleft$  **/** $\blacktriangleright$ **): Pretražuje unatrag ili prema naprijed. SKIP** ( $\overrightarrow{A}$  /  $\rightarrow$  ): Prelazak na prethodno ili sljedeće poglavlje/snimku/datoteku.

**PAUSE/STEP (**X**):** Privremeno pauzira reprodukciju/ pritisnite više puta za reprodukciju okvir-po-okvir. **PLAY** ( $\blacktriangleright$ ): Počinie reprodukciju. **STOP (**x**):** Zaustavlja reprodukciju.

. . . . . . . 8 . . . . . . . **DVD MENU:** Otvara ili zatvara DVD izbornik.

**TITLE:** Otvara izbornik naslova na disku. **AV < ►:** Kreće se kroz izbornike. **ENTER** ( $\odot$ ): Potvrđuje odabir izbornika. **DISPLAY:** Otvara ili zatvara displej na ekranu. **RETURN (**O**):** Vraća ili zatvara izbornik. Mijenja USB modus.

**AUDIO ( ):** Odabire audio jezik ili audio kanal.

**SUBTITLE ( ):** Odabire jezik za titl.

**ANGLE**  $(\frac{\infty}{\theta})$ : Odabire kut DVD kamere, ako je to

omogućeno.

**SETUP:** Otvara ili zatvara izbornik za podešavanje.

. . . . . . . 4 . . . . . . . **MARKER:** Postavlja oznaku na bilo koje mjesto tijekom reprodukcije. **SEARCH:** Prikazuje izbornik traženje oznaka (MARKER SEARCH).

**PROGRAM:** Otvara modus uređenja programa. **ZOOM:** Povećava video sliku.

**REPEAT:** Ponavlja poglavlje, snimku, naslov ili sve. **A-B:** Ponavlja odsjek. **RESOLUTION:** Postavlja izlaznu rezoluciju za HDMI priključak.

**:** Tipka nije omogućena.

### **Upravljanje s drugim TV ure<sup>œ</sup>ajima pomoću daljinskog upravljača**

Pomoću isporučenog daljinskog upravljača možete upravljati s glasnoćom, ulaznim izvorom i prekidačem za isključivanje/ uključivanje na vašem LG TV-u. Dok držite pritisnutu tipku TV POWER, pritisnite brojčane tipke kako biste odabrali proizvođački kod za vaš TV (pogledajte tablicu dolje). Otpustite TV POWER tipku.

#### **Kodovi za TV-e kojima se može upravljati**

Ako se na popisu nalazi više od jednog koda, pokušajte unijeti jedan po jedan sve dok ne doœete do koda koji radi za vaš TV. Ovisno o vašem TV-u, možda neke ili sve tipke neće funkcionirati na TV-u, čak i kada ste unijeli pravilan kod proizvođača.

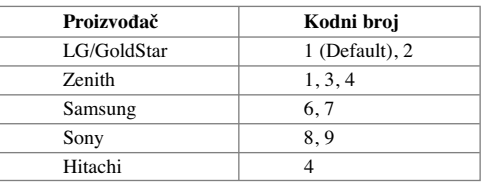

### **Stavljanje baterije u daljinski upravljač**

Skinute poklopac baterije na zadnjoj strani daljinskog upravljača, zatim umetnite bateriju (veličina AAA) s pravilno postavljenim + i - polovima.

**Glavna jedinica**

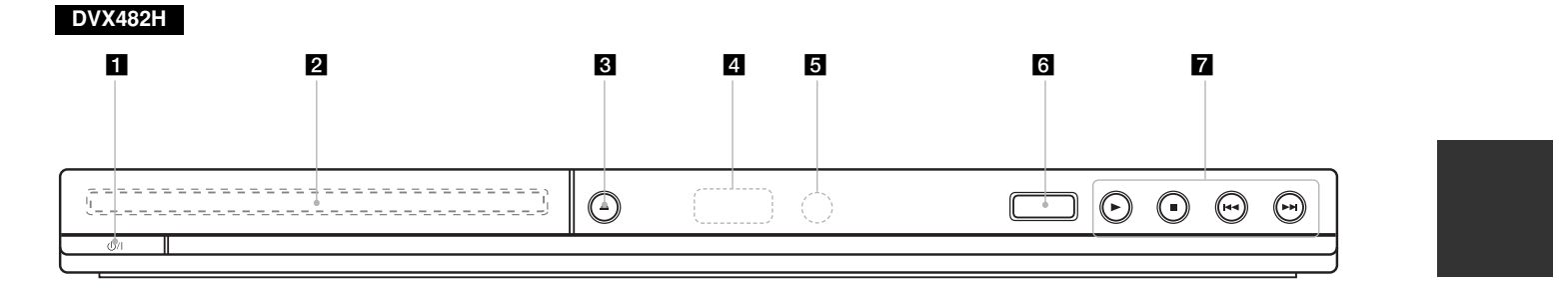

## **DVX492H**

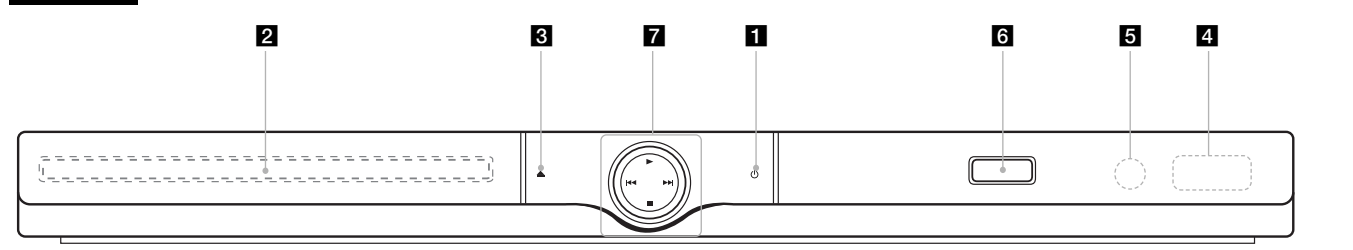

- **i** Power Uključuje i isključuje uređaj.
- b **Pladanj za disk** Ovdje umetnite disk.
- $\triangle$   $\triangle$  (Open / Close) Otvara ili zatvara pladanj za disk.
- d **Prozor displeja** Prikazuje trenutno stanje uređaja.
- e **Daljinski senzor** Ovdje usmjerite daljinski upravljač.

f **USB priključak** Priključite USB flash pogon.

- $\bullet \blacktriangleright (\text{Play})$ Pokreće reprodukciju.
	- $\bullet$   $\blacksquare$  (Stop) Zaustavlja reprodukciju.
	- **144** (Skip) Vraća se na početak trenutnog poglavlja/snimke/datoteke ili prelazi na prethodno poglavlje/snimku/datoteku.

**7**

• **►►**I (Skip) Prijeđite na sljedeće poglavlje/snimku/datoteku.

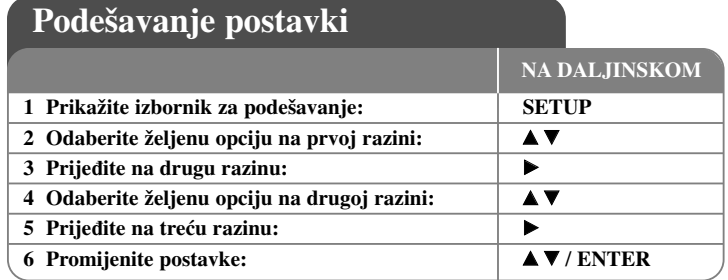

# **Podešavanje postavki - što još možete učiniti**

#### **Kada prvi put uključujete ureœaj (dodatna mogućnost)**

Kada prvi put uključite uređaj pojavit će se izbornik za odabir jezika. Za korištenje uređaja morate odabrati jezik. Upotrijebite  $\blacktriangle \blacktriangledown \blacktriangleleft \blacktriangleright$  kako biste odabrali jezik, a zatim pritisnite **ENTER** i pojavit će se izbornik za potvrdu. Upotrijebite <  $\blacktriangleright$  za odabir [Enter], a zatim pritisnite **ENTER**.

#### **Podešavanje postavki za jezik**

**Menu Language (Jezik izbornika) -** Odabir jezika izbornika za podešavanja i displeja na ekranu.

**Disc Audio/Subtitle/Menu –** Odabire jezik za audio/titl/izbornik na disku.

[Original]: Odnosi se na originalni jezik na kojem je disk snimljen. [Other]: Za odabir drugog jezika, pritisnite brojčane tipke, a zatim unesite **ENTER** za unos odgovarajućeg 4-znamenkastog broja u skladu s popisom kodova jezika. (Pogledajte stranicu 15) Ako tijekom unosa broja pogriješite, pritisnite **CLEAR** kako biste obrisali brojeve, a zatim unesite ispravan broj. [Off] (Za disk titl): Isključuje titl.

#### **Podešavanje postavki za displej**

**TV Aspect –** Odabir izgleda ekrana koji će se koristiti na osnovu oblika ekrana vašeg TV-a.

[4:3]: Odaberite u slučaju kada je priključen standardni 4:3 TV. [16:9]: Odaberite u slučaju kada je priključen 16:9 široki TV.

**Displej modus -** Ako odaberete 4:3, bit će potrebno da definirate način na koji želite prikazivati programe i filmove širokog ekrana na vašem TV-u.

[Letterbox]: Ovaj način prikazuje sliku širokog ekrana s crnim pojasevima na vrhu i dnu ekrana.

[Panscan]: Ovaj način popunjava cijeli 4:3 ekran, režući sliku u slučaj upotrebe.

**Odabir TV izlaza -** Odaberite jednu opciju u skladu s vrstom priključivanja vašeg TV-a.

[RGB]: U slučaju kada je vaš TV priključen pomoću SCART priključka. [YPbPr]: U slučaju kada je vaš TV priključen pomoću COMPONENT/ PROGRESSIVE SCAN OUTPUT priključaka na uređaju.

#### **Podešavanje audio postavki**

**Dolby Digital / DTS / MPEG -** Odabir vrste digitalnog audio signala kada se koristi DIGITAL AUDIO OUTPUT priključak.

[Bitstream]: Ovo odaberite kada DIGITAL AUDIO OUTPUT priključak na uređaju priključujete na pojačalo s ugrađenim Dolby Digital, DTS ili MPEG dekoderom. [PCM] (za Dolby Digital / MPEG): Ovo odaberite kada DIGITAL AUDIO OUTPUT priključak na uređaju priključujete na pojačalo bez ugrađenog Dolby Digital ili MPEG dekodera.

[Off] (za DTS): Ovo odaberite kada DIGITAL AUDIO OUTPUT priključak na uređaju priključujete na pojačalo bez ugrađenog DTS dekodera.

**Sample Freq. (Frekvencija) –** Odabir frekvencije uzorka (sampling) audio signala.

[48 KHz]: Audio signali se uvijek konvertiraju u 48 kHz.

[96 KHz]: Audio signali imaju izlaz u njihovom originalnom formatu.

**DRC (Dynamic Range Control (Dinamična kontrola opsega)) -** Učinite da zvuk bude jasan kad je glasnoća smanjena (Dolby Digital samo). Za ovaj učinak postavite [On] (uključeno).

**Vocal (Glas) –** Postavite na [On] (uključeno) samo kada se reproducira više-kanalni karaoke DVD. Karaoke kanali na disku se miješaju u normalni stereo zvuk.

### **Podešavanje postavki zaključavanja**

Morate postaviti opciju [Kod područja] kako biste mogli koristiti opcije zaključavanja. Odaberite [Kod područja] opciju, a zatim pritisnite ▶ Unesite 4-znamenkastu lozinku i zatim pritisnite **ENTER**. Ponovo unesite lozinku, a zatim pritisnite **ENTER** za potvrdu. Ako tijekom unosa lozinke pogriješite, pritisnite **CLEAR**, a zatim unesite ispravne brojeve.

Ako ste zaboravili svoju lozinku možete je resetirati. Prvo, izvadite disk iz uređaja. Prikažite izbornik za podešavanja, zatim unesite 6-znamenkasti broj "210499". Na prozoru displeja se prikazuje "P CLr" i lozinka je obrisana.

**Ocjenjivanje (Rating)-** Odaberite razinu ocjenjivanja. Što je niža razina, to će biti strože ocjenjivanje. Odaberite [Unlock] da deaktivirate ocjenjivanje.

**Lozinka (Password) -** Postavlja ili mijenja lozinku za postavke zaključavanja. [New]: Unesite novu 4-znamenkastu lozinku pomoću brojčanih tipki, a zatim pritisnite **ENTER**. Ponovo unesite lozinku za potvrdu.

[Change]: Unesite novu lozinku dvaput nakon unosa trenutne lozinke.

**Kod područja (Area Code) -** Odaberite kod zemljopisnog područja kao razinu ocienijyanja reprodukcije. Ovo određuje koje se područje uzima kao referentno kod ocjenjivanja DVD-a koje kontrolira roditeljsko zaključavanje. (Pogledajte stranicu 15)

### **Podešavanje drugih postavki**

**B.L.E. (Black Level Expansion (Širenje razine crne boje)) -** Odabir razine crne boje kod reproducirane slike. Postavite vašu preferencu i mogućnosti monitora.

**REC Bitrate –** Za izravno snimanje na USB možete odabrati bit brzinu. Viša bit brzina će pružati bolju kvalitetu zvuka, ali će zahtijevati više prostora na USB Flash pogonu. Za izravno snimanje na USB, pogledajte stranicu 14.

**DivX(R) VOD -** Mi vam omogućujemo DivX® VOD (Video On Demand (video na zahtjev)) registracijski kod koji vam omogućuje kupovinu videa koristeći DivX® VOD uslugu. Za više informacija posjetite www.divx.com/vod.

Pritisnite **ENTER** kada je ikona [Select] jače osvijetljena i vidjet ćete registracijski kod uređaja. Svi video sadržaji preuzeti s DivX® VOD mogu se reproducirati samo na ovom uređaju.

# **Prikazivanje informacija o disku**

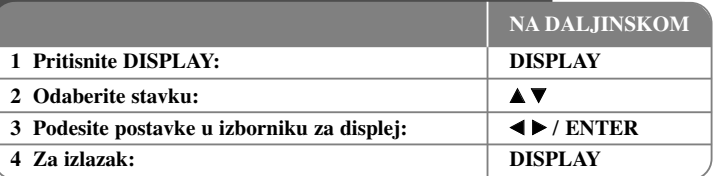

# **Prikazivanje informacija o disku - što još možete učiniti**

Stavku možete odabrati pritiskom na  $\blacktriangle\blacktriangledown$ , a odabir ili mijenjanje postavke pritiskom na  $\blacktriangleleft$   $\blacktriangleright$  ili pomoću brojčanih tipki (0-9).

Broj trenutnog naslova (ili snimke)/ ukupni broj naslova (ili snimki)

 $5/42$ Broj trenutnog poglavlja/ukupan broj poglavlja

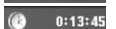

Proteklo vrijeme reprodukcije Odabrani audio jezik ili kanal

 $\begin{array}{c}\n1 \\
1 \\
D10 \\
3/2.1CH\n\end{array}$ 

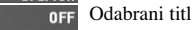

Odabrani kut/ ukupan broj kutova  $1/1$ 

# **Simboli korišteni u ovom priručniku**

Svi diskovi i datoteke na donjem popisu Audio CD-i **ALL ACD**

**MP3 MP3** datoteke

- DVD i finalizirani DVD±R/RW CD-G diskovi **DVD CD-G**
	- DivX datoteke

**9**

**WMA** WMA datoteke

# **Reprodukcija diska**

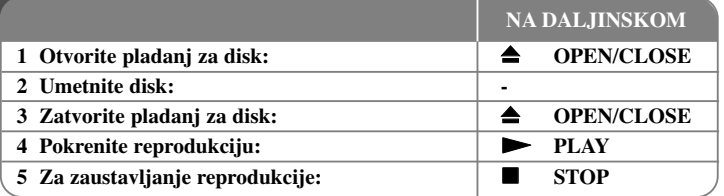

# **Reprodukcija diska - što još možete učiniti**

#### **Zaustavlja reprodukciju**

Uređaj snima zaustavljenu točku ovisno o disku. Na ekranu se kratko prikazuje

**"IIII**". Pritisnite **PLAY** (►) za nastavak reprodukcije (od točke scene). Ako ponovo pritisnete **STOP**  $(\blacksquare)$  ili ako izvadite disk (" $\blacksquare$ " se pojavljuje na ekranu), uređaj će obrisati točku zaustavljanja.

#### $(\textbf{III} = \text{Nastavi stop}, \blacksquare = \text{Potpuni stop})$

Točka nastavljanja se može obrisati kada se pritisne tipka (na primjer: POWER, OPEN/CLOSE, i sl.).

### **Reprodukcija DVD-a s izbornikom DVD**

Danas većina DVD-a sadrži izbornike koji se učitavaju prije same reprodukcije filma. Kroz izbornik se možete kretati pomoću  $\blacktriangle \blacktriangledown \blacktriangle \blacktriangleright$  ili brojčanih tipki kako biste jače osvijetlili opciju. Za odabir pritisnite **ENTER**.

#### **Reprodukcija DVD VR diska**

Uređaj će reproducirati DVD-RW disk koji je snimljen pomoću Video Recording (VR) formata. Kada umetnete DVD VR disk, na ekranu će se pojaviti izbornik. Upotrijebite vV za odabir naslova, a zatim pritisnite **PLAY (** N**)**. Za prikaz DVD-VR izbornika pritisnite **DVD MENU** ili **TITLE**.

Neki DVD-VR diskovi su napravljeni pomoću DVD REKORDERA s CPRM podacima. Player ne podržava ovu vrstu diskova.

#### **Prelaz na sljedeće/prethodno poglavlje/snimku/datoteku ALL**

Pritisnite **SKIP (**>**)** za prelazak na sljedeće poglavlje/snimku/datoteku. Pritisnite **SKIP (**.**)** za povrataka na početak trenutnog poglavlja/snimke/datoteke. Pritisnite **SKIP (**.**)** dva puta kratko kako biste se vratili na prethodno poglavlje/snimku/datoteku.

#### **Pauziranje reprodukcije ALL**

**Pritisnite PAUSE/STEP** (II) za pauziranje reprodukcije. Pritisnite **PLAY** ( $\blacktriangleright$ ) za nastavak reprodukcije.

#### **Reprodukcija okvir-po-okvir DVD DivX**

Pritisnite više puta **PAUSE/STEP** (II) za reprodukciju okvir-po-okvir.

#### **Ponavljanje reprodukcije ALL**

Pritisnite više puta **REPEAT** za odabir stavke koja će se ponavljati. Ponavljat će se reprodukcija trenutnog naslova, poglavlja, snimke ili svega. Za povratak na normalnu reprodukciju, pritisnite više puta **REPEAT** kako bi odabrali [Off] (isključeno).

#### **Brzo naprijed ili brzo nazad DVD DivX ACD WMA MP3**

Tijekom reprodukcije pritisnite **SCAN** (<<a>**4** ili  $\blacktriangleright$ ) za reprodukciju brzo naprijed ili brzo nazad. brzine reprodukcije možete mijenjati ako više puta pritisnete na **SCAN (** $\blacktriangleleft$  ili  $\blacktriangleright$ ). Pritisnite **PLAY** ( $\blacktriangleright$ ) za nastavljanje reprodukcije normalnom brzinom.

- DVD, DivX: 44444  $\epsilon$  4444  $\epsilon$  444  $\epsilon$  44 / Mb  $\rightarrow$  Mbb  $\rightarrow$  Mbbb  $\rightarrow$  Mbbbb  $-$  ACD, WMA, MP3:  $\blacktriangleleft x$ 8  $\blacktriangleleft x$ 4  $\blacktriangleleft x$ 4  $\blacktriangleleft x$ 2 /  $\blacktriangleright \blacktriangleright x$ 2  $\rightarrow \blacktriangleright \blacktriangleright x$ 4  $\rightarrow \blacktriangleright \blacktriangleright x$ 8

#### **Ponavljanje odreœenog odsjeka (A-B) DVD DivX ACD**

Pritisnite **A-B** na početku odsjeka koji želite ponavljati i ponovo na kraju tog odsjeka. Odabrani odsjek će se neprestano ponavljati. Za povratak na normalnu reprodukciju, pritisnite **A-B** za odabir [Off] (isključeno).

#### **Odabir jezika za titl DVD DivX**

Tijekom reprodukcije, pritisnite više puta **SUBTITLE ( )** kako biste odabrali jezik za titl.

#### **Gledanje iz različitih kutova DVD**

Ako se na ekranu na trenutaka prikaže indikator za kut, moći ćete odabrati različiti kut kamere ako više puta pritisnete **ANGLE ( )**.

#### **Slušanje različitog audio-a DVD DivX CD-G**

Tijekom reprodukcije više puta pritisnite **AUDIO ( )** kako biste mijenjali moguće audio jezike, kanale ili načine kodiranja.

#### **Usporavanje brzine reprodukcije (Samo naprijed) DVD DivX**

Kad je reprodukcija pauzirana, pritisnite **SCAN** ( $\blacktriangleright$ ) za usporavanje reprodukcije unatrag ili naprijed. Pritiskom više puta na **SCAN** (**PP**) možete mijenjati razne brzine reprodukcije. Pritisnite **PLAY** ( $\blacktriangleright$ ) za nastavljanje reprodukcije normalnom brzinom.

#### **Gledanje uvećane video slike**

Tijekom reprodukcije ili pauze, više puta pritisnite **ZOOM** za odabir modusa povećanja. Kroz povećanu sliku se možete kretati pomoću **AV** → tipki. Pritisnite **CLEAR** za izlazak. (100%  $\rightarrow$  200%  $\rightarrow$  300%  $\rightarrow$  400%  $\rightarrow$  100%)

#### **Prikaz izbornika za naslov DVD**

Pritisnite **TITLE** za prikazivanje izbornika naslova na disku, ako to disk omogućuje.

#### **Prikaz DVD izbornika DVD**

Pritisnite **DVD MENU** za prikaz izbornika diska, ako to disk omogućuje.

#### **Označavanje omiljene scene DVD DivX**

Pritiskom na **MARKER** možete označiti položaj na željenom mjestu s najviše 9 oznaka. Isto tako možete pozvati ili obrisati označene položaje pritiskom na **SEARCH**. Upotrijebite b ili B za odabir željene oznake u [MARK SEARCH] izborniku za traženje oznaka, a zatim pritisnite **ENTER** za pozivanje ili **CLEAR** za brisanje oznake.

#### **Pokretanje reprodukcije na odabranom vremenu DVD DivX**

Traženje početne točke unesenog koda vremena. Pritisnite **DISPLAY**, a zatim odaberite ikonu sata. Unesite vrijeme, a zatim pritisnite **ENTER**. Na primjer, da nađete scenu u 1 sat, 10 minuta i 20 sekundi, unesite "11020" i pritisnite **ENTER**. Ako ste unijeli pogrešan broj, pritisnite **CLEAR** za ponovni unos.

#### **Memoriranje zadnje scene DVD ACD**

Ovaj uređaj memorira zadnju scenu zadnjeg gledanog diska. Zadnja scena ostaje u memoriji čak i kada izvadite disk iz player-a ili ako isključite uređaj. Ako umetnete disk koji sadrži zadnju memoriranu scenu, automatski će se pozvati ta scena.

#### **Zaštita ekrana**

Zaštita ekrana (screen saver) se pojavljuje kada uređaj ostavite u stop načinu rada otprilike pet minuta. Nakon što se zaštita ekrana prikazuje pet minuta uređaj će se automatski isključiti.

#### **Odabir sustava**

Za vaš TV sustav morate odabrati odgovarajući modus sustava. Izvadite disk koji bi mogao biti u ureœaju, pritisnite i držite **PAUSE/STEP (**X**)** duže od pet sekundi kako bi mogli odabrati sustav (PAL, NTSC).

### **Miješani disk ili USB flash pogon – DivX, MP3/WMA i JPEG**

Kada se reproducira disk ili USB flash pogon koji na sebi ima DivX, MP3/WMA i JPEG datoteke, možete birati koji izbornik datoteka želite reproducirati pritiskom na tipku **TITLE**.

# **Reprodukcija DivX filmske datoteke**

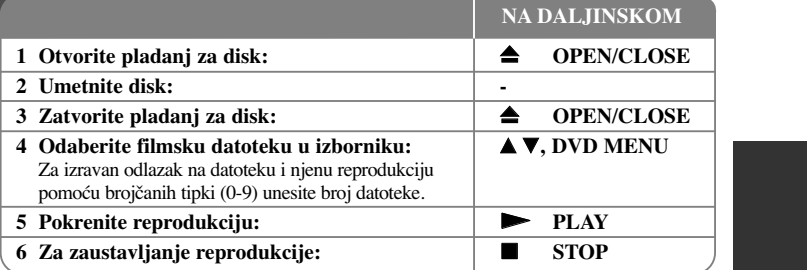

# **Reprodukcija DivX filmske datoteke - što još možete učiniti**

#### **Mijenjanje znakova postavljenih za pravilan prikaz DivX® titla**

Pritisnite i držite **SUBTITLE** 3 sekunde tijekom reprodukcije. Pojavit će se kod za jezik. Pritisnite  $\blacktriangleleft$   $\blacktriangleright$  za odabir drugog koda za jezik sve dok se ne prikaže pravilan titl, a zatim pritisnite **ENTER**.

#### **Zahtjevi u odnosu na DivX datoteke**

Kompatibilnost DivX datoteke s ovim player-om ograničena je prema sljedećem:

- Moguća veličina rezolucije: 720x576 (Š x V) piksela.
- Nazivi DivX datoteka i titla su ograničeni na 45 znakova.
- Ekstenzije DivX datoteka: ".avi", ".mpg", ".mpeg"
- DivX titlovi koji se mogu reproducirati: SubRip (.srt / .txt), SAMI (.smi), SubStation Alpha (.ssa/.txt), MicroDVD (.sub/.txt), SubViewer 2.0 (.sub/.txt), TMPlayer (.txt), DVD Subtitle System (.txt)
- • Kodek format koji se može reproducirati: "DIVX3.xx", "DIVX4.xx", "DIVX5.xx", "MP43", "3IVX"
- U uređaju se podržava samo funkcija za reprodukciju s DivX 6.0.
- Audio format koji se može reproducirati: "Dolby Digital", "DTS", "PCM", "MP3", "WMA"

- Frekvencija uzorka: unutar 8 48 kHz (MP3), unutar 32 48 kHz (WMA)
- Bit brzina: unutar 8 320 kbps (MP3), unutar 32 192 kbps (WMA), manje od 4Mbps (DivX file)
- CD-R/RW, DVD±R/RW format: ISO 9660
- Najviše datoteka/foldera: Manje od 600 (ukupni broj datoteka i foldera)

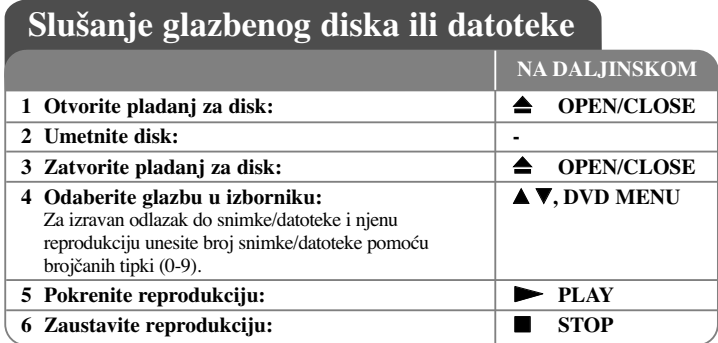

# **Slušanje glazbenog diska ili datoteke - što još možete učiniti**

### **Kreiranje vašeg vlastitog programa**

Sadržaj diska možete reproducirati prema redoslijedu koji vi želite tako da uredite redoslijed glazbe na disku. Za dodavanje glazbe na popis programa, pritisnite **PROGRAM** da otvorite modus za uređivanje programa ( $\blacksquare$  znak se pojavljuje u izborniku). Odaberite željenu glazbu na popisu [List], a zatim pritisnite **ENTER** da dodate glazbu na popis programa. Odaberite glazbu na popisu programa, a zatim pritisnite **ENTER** za početak programirane reprodukcije. Za brisanje glazbe s popisa programa, odaberite glazbu koju želite obrisati, a zatim pritisnite **CLEAR** u modusu uređenja programa. Za brisanje sve glazbe s popisa programa, odaberite [Clear All] (Obriši sve), a zatim pritisnite **ENTER** u modusu uređenja programa. Program je obrisan kada se disk izvadi iz uređaja ili se uređaj isključi.

#### **Reprodukcija CD-G diska**

Kada umetnete CD-G disk, na ekranu će se pojaviti izbornik. Upotrijebite  $\blacktriangle$  za odabir snimke, a zatim pritisnite **PLAY (**  N**)**. Za prikaz CD-G izbornika tijekom reprodukcije, pritisnite dvaput **STOP (** x **)**.

Izbornik za podešavanje možete prikazati ako pritisnete **SETUP** samo kada se CD-G izbornik pojavi na TV ekranu.

#### **Prikaz informacije o datoteci (ID3 TAG)**

Tijekom reprodukcije MP3 datoteke koja sadrži informaciju o datoteci, informaciju možete prikazati ako više puta pritisnete **DISPLAY**.

### **Zahtjevi u odnosu na MP3/WMA glazbene datoteke**

Kompatibilnost MP3/WMA s ovim uređajem je ograničena prema sljedećem:

- Ekstenzija datoteka: ".mp3", ".wma"
- Frekvencija uzorka: unutar 8 48 kHz (MP3), unutar 32 48kHz (WMA)
- Bit brzina: unutar 8 320kbps (MP3), unutar 32 192kbps (WMA)
- CD-R/RW, DVD±R/RW format: ISO 9660
- Najviše datoteka/foldera: Manje od 600 (ukupni broj datoteka i foldera)

# **Gledanje foto datoteka**

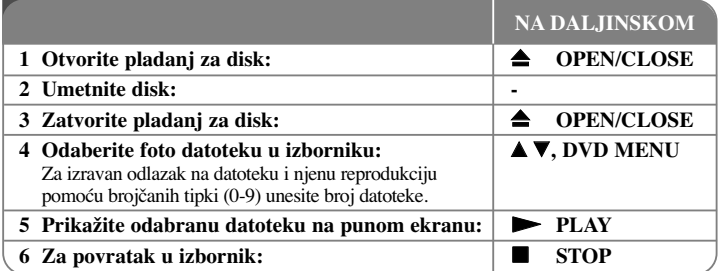

# **Gledanje foto datoteka - što još možete učiniti**

#### **Gledanje foto datoteka kao slide prikaz**

Upotrijebite **AV < ▶** da jače osvijetlite (**III**) ikonu, a zatim pritisnite **ENTER** za pokretanje slide prikaza. Brzinu slide prikaza možete mijenjati pomoću  $\blacktriangleleft$   $\blacktriangleright$  kada je jače osvijetljena ( $\blacksquare$ o) ikona.

#### **Preskakanje na sljedeći/prethodni foto**

Pritisnite **SKIP (** .ili >**)** za gledanje sljedeće/prethodne fotografije.

#### **Okretanje fotografije**

Upotrijebite ▲▼ za okretanje fotografije na punom ekranu u smjeru kretanja sata ili obrnuto tijekom gledanja fotografija na punom ekranu.

#### **Pauziranje slide prikaza**

Pritisnite **PAUSE/STEP (** X**)** za pauziranje slide prikaza. Pritisnite **PLAY (** N**)** za nastavak slide prikaza.

### **Slušanje glazbe tijekom slide prikaza**

Tijekom slide prikaza možete slušati glazbu ako disk sadrži zajedno glazbene i foto datoteke. Koristite  $\blacktriangle \blacktriangledown \blacktriangleleft \blacktriangleright$  da jače osvijetlite ( $\blacktriangledown$ <sub>10</sub>) ikonu, a zatim pritisnite **ENTER** za pokretanje slide prikaza.

#### **Gledanje uvećane fotografije**

Tijekom gledanja fotografije na punom ekranu, više puta pritisnite **ZOOM** kako biste odabrali modus povećanja. Kroz uvećanu fotografiju se možete kretati pomoću  $\blacktriangle$ tipki. Za izlazak pritisnite **CLEAR**.

**13**

#### **Zahtjevi u odnosu na foto datoteku**

Kompatibilnost JPEG datoteke s ovim uređajem je ograničena prema sljedećem:

- Ekstenzije datoteke: ".jpg"
- Veličina fotografije: Preporučuje se manja od 2MB
- CD-R/RW, DVD±R/RW format: ISO 9660
- Najviše datoteka/foldera: Manje od 600 (ukupni broj datoteka i foldera)

# **Izravno USB Direct snimanje**

Priključite USB Flash pogon na uređaj prije snimanja. Prema potrebi postavite [REC Bitrate] opciju. (Pogledajte stranicu 9)

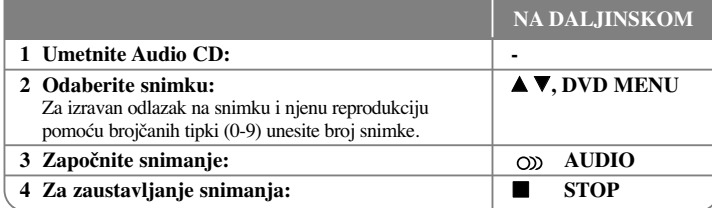

#### **Modus za snimanje**

Možete snimiti jednu željenu snimku ili sve snimke s Audio CD-a na USB Flash pogon.

- Za snimanje snimaka: Pritisnite **AUDIO** u modusu reprodukcije, pauze ili nastavka nakon zaustavljanja.
- Za snimanje diska: Pritisnite **AUDIO** u modusu potpunog zaustavljanja.
- Za snimanje popisa programa: U modusu zaustavljanja, pritisnite **AUDIO** nakon odabiranja snimke na popisu programa.

### **Napomene o izravnom USB snimanju**

- Snimanje je moguće samo za Audio CD snimke.
- Koristite li ovu funkciju, folder "CD\_REC" će se automatski kreirati na USB Flash pogonu i glazbene datoteke će se tamo spremati.
- Ako tijekom snimanja izvadite ili isključite USB Flash pogon ili otvorite uređaj, može doći do kvara.
- Ako preostali prostor na USB Flash pogonu nije dovoljan, snimanje neće biti moguće. Za povećanje slobodnog prostora, obrišite datoteke s njega pomoću svog računala.
- CD-G disk i Audio CD-i kodirani u DTS-u ne mogu se snimati.
- Vanjski HDD, čitač više kartica, USB s više particija, zaključani uređaj i MP3 player nisu podržani.
- Brzinu snimanja može postaviti pritiskom na **AUDIO** tijekom izravnog snimanja na USB.
- X1 Track: Tijekom snimanja normalnom brzinom možete slušati glazbu.
- X4 Track: Tijekom 4X brzine snimanja, ne možete slušati glazbu.
- Format snimanja: MP3 datoteka

**14**

- Bit brzina kodiranja: 128 kbps / 160 kbps / 192 kbps / 256 kbps / 320 kbps
- Najviše datoteka/foldera: Manje od 600 (ukupni broj datoteka i foldera)

Izrada neovlaštenih kopija materijala zaštićenih autorskim pravima, uključujući računalne programe, datoteke, emisije i snimke, može predstavljati kršenje autorskih prava i zakonski prekršaj.

Ova oprema ne smije se koristiti u takve svrhe.

**Budite odgovorni**

## **Poštujte autorska prava**

# **Upotreba USB flash pogona**

Reproducirati možete MP3/WMA/JPEG/DivX datoteke s USB Flash pogona verzije  $2.0 / 1.1$ .

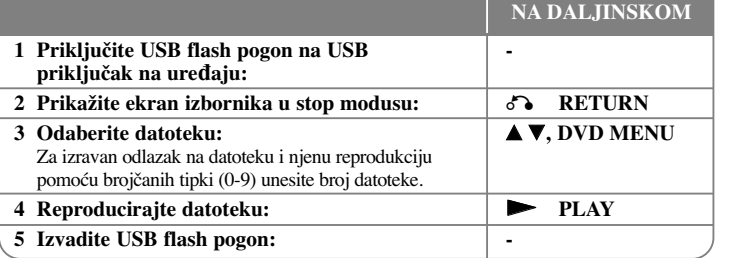

## **Napomene za USB flash pogon**

- Možete mijenjati USB i DISC modus ako pritisnete **RETURN** ( $\delta$ ) samo u stop modusu.
- Ne vadite USB uređaj kada je u radu.
- Preporučujemo redovitu izradu zaštitne kopije (backup) kako bi spriječili gubitak podataka.
- Ako koristite produžni kabel za USB ili USB HUB, USB uređaj se možda neće moći prepoznati.
- Mogu se reproducirati glazbene datoteke (MP3/WMA), foto datoteke (JPEG) i DivX datoteke. Za detalje o radu svake datoteke, pogledajte odgovarajuće stranice.
- Uređaj se ne podržava kada je ukupan broj datoteka veći 600.
- USB funkcija ovog uređaja ne podržava sve vrste USB uređaja.
- Bit brzina: unutar 8 320 kbps (MP3), unutar 32 192 kbps (WMA), manje od 4Mbps (DivX file)
- Digitalna kamera i mobilni telefoni se ne podržavaju.
- USB priključak na uređaju se ne može priključiti na računalo. Uređaj se ne može koristiti kao uređaj za pohranu podataka.

# **Kodovi jezika**

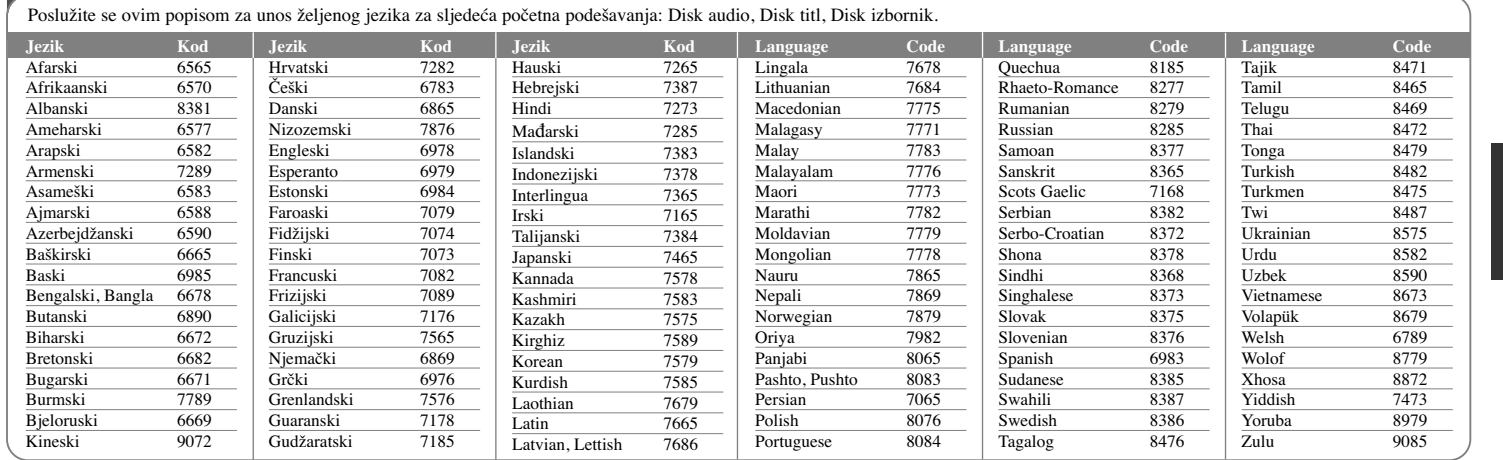

# **Kodovi područja**

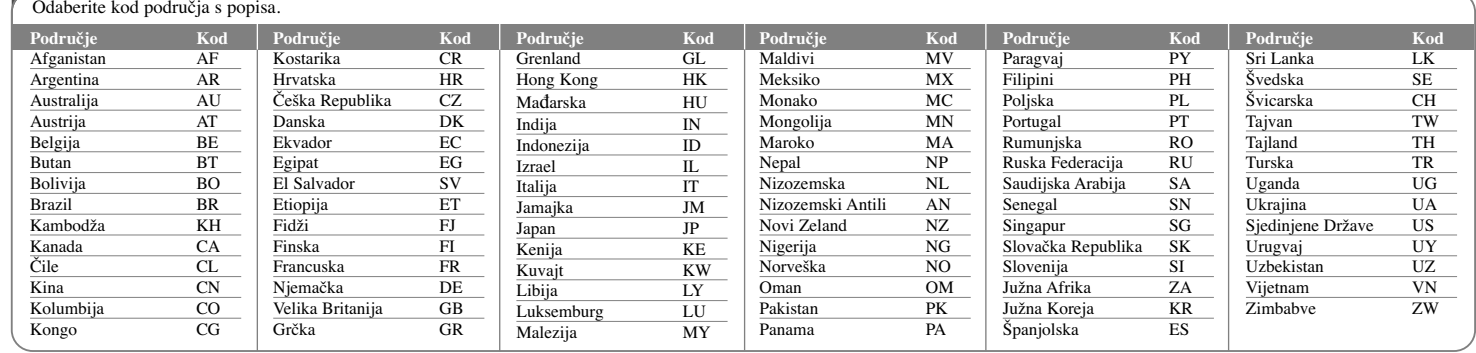

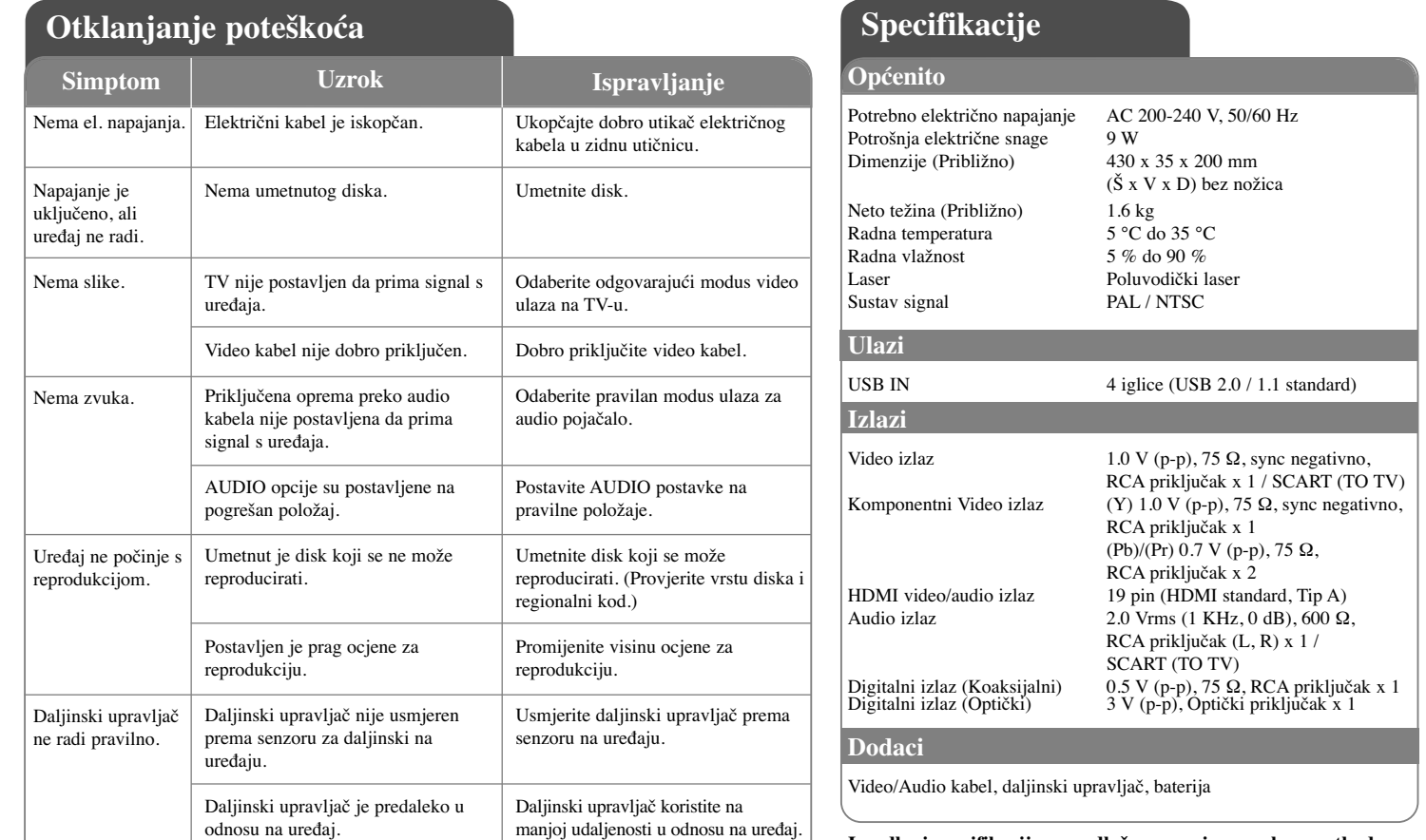

**Izvedba i specifikacije su podložne promjenama bez prethodne obavijesti.**